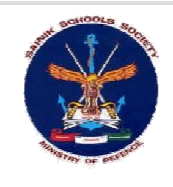

Sainik Schools Society

Application Form for Admission to VI Std & IX Std All India Sainik Schools Entrance Exam- 2020

# **IMPORTANT INSTRUCTIONS**

# **Read information brochure carefully before filling online application form**

# **STEP-1: ONLINE REGISTRATION**

**Candidates are directed to visit the website sainikschooladmission.in ([http://sainikschooladmission.in/index.html\)](http://sainikschooladmission.in/index.html)) and apply Online Application Form as per their eligibility. It is suggested that candidates keep all required information and recent scanned photograph, signature, Birth Certificate, Domicile Certificate and Caste Certificate with them while applying online, so that the relevant document is promptly uploaded. The candidates are advised to fill the information carefully.**

### **STEP-2: UPLOADING OF PHOTO AND SIGNATURE**

**It is mandatory for candidates to upload their recent coloured passport size photograph (not older than six months at the time of registration) and signature on the relevant panel to complete the registration process successfully. Printing of application form is not possible without uploading the photograph and signature. The photograph and signature must be less than 1MB each in size. If the relevant documents are not uploaded in the assigned field, the application is liable to be rejected.** 

#### **STEP-3: UPLOADING OF DOCUMENTS**

**Birth Certificate - Please upload certificate issued by Municipal Committee/Board/Corporation or extract of date** 

- **of birth entered in the service documents or Transfer Certificate issued by previous school (TC mandatory for candidates applying for Class IX)**
- **Domicile Certificate - Please upload document issued by State Government**
- **Caste Certificate - Please upload document issued by State Government**

# **STEP-4: PREVIEW & EDITING (TILL PAYMENT STAGE ONLY)**

**(a) Candidates may verify the correctness of the information provided by them by pre-viewing the online application form before payment. If required, candidates may edit their application form until the 'Fee Payment' stage. Once the fee is paid, candidates will NOT be able to make any change in the application form (including change of category).**

**(b) The documents (including original) and candidature will be verified at various stages of the exam process against the details provided by the candidates during the online registration/ application. The candidature is liable to be rejected if they fail to produce the required documents or if the candidates are not able to furnish the required documents which should corroborate with the details given in the online application form. Any application for effecting change in the data provided by the candidates will not be entertained under any circumstance.** 

**(c) If the candidates have paid the fee and it is noticed that the form is filled incorrectly or if they have provided incorrect information, it is advisable that a fresh form is filled online with the correct details. The candidates are also required to carry the right admit card for the examination.** 

# **STEP-5: ONLINE PAYMENT**

**After successful registration the candidates have to choose the payment option. Candidates can submit the admission fee online through Credit Card, Debit Card and Net Banking by using Online option. After the payment procedure, the candidates will be able to view a pop-up message confirming that the application fee is paid.** 

#### **STEP-6: PRINTING OF COMPLETED APPLICATION FORM**

**The candidates may print their application by clicking on Print Form button in their profile. Candidates are advised to keep a photocopy of the Application Form for use as reference for future correspondence.**

#### **STEP-7: PRINTING OF ADMIT CARD**

۰

**Admit card for Entrance Examination will be available in the cadndidates' Login on the date(s) given in the schedule/ scroll message under announcements in the homepage of the website sainikschooladmission.in. Additionally an SMS is also forwarded to the candidates' registered mobile number informing the candidates that they may download the admit card. Candidates may view/ download their Admit Card by entering their Application Form number and Password (sent through SMS at the time of Registration). In the Admit card the actual date, time and venue of the Entrance Examination will be mentioned.**

#### **STEP-8: ENTRANCE EXAMINATION RESULT**

**The result will be subsequently displayed on sainikschooladmission.in. [\(http://sainikschooladmission.in/index.html\)](http://sainikschooladmission.in/index.html))**

#### **SPECIAL NOTE**

**(a) Registration for admission is for a particular school only under a particular category. Choice of schools given by the candidates does not assure that they will be considered for schools other than the first choice, in the normal course. If a Sainik School has surplus candidates in their published list of candidates after the admission process, they may be allotted other schools depending on vacancies available in other schools (under SC, ST, Home General, or Outside Home, Home Defence or Outside Home Defence Category as applicable) after all their candidates in the waiting list are admitted. Thereafter the merit as well as preference of the surplus candidates of other schools may be considered. (b) Candidates are advised to maintain secrecy regarding their application number and password sent at the time of Registration. This information is not to be disclosed to anyone, to prevent others from changing the profile or data filled by the candidates.** 

**(c) All necessary identity and documentary proofs are required to be uploaded in the appropriate fields. The onus, of filling the online application correctly and later producing the original documents as per the information provided in the application form, is solely on the candidates. If the candidates are not able to furnish the required original documents or if the information in the documents does not corroborate with the details given in the online application form, the candidature is liable to be cancelled without giving any reason thereof, at any stage even after admission.**

**(d) Candidates/ Parents/ legal Guardians are advised to verify the information being filled and as seen in the preview form before proceeding for payment. After payment of registration fee, information provided cannot be edited, nor will any change be permitted in the application form. During admission, the details given in the application form will be verified with original certificates. No request for change/ amendment of category or information will be entertained.** 

**(e) If domicile certificate is not available in respect of candidates, the domicile certificate of the parent may be uploaded in the relevant field. Proof of domicile of successful candidates are to be furnished during admission.** 

**(f) Being "qualified" in the written exam (AISSEE-2020) does not assure the candidates of being called for medical exam or admission. Candidates will be issued call letters according to the vacancies and merit list.** 

**(g) Defence category candidates are to select the service of the serving or ex-service person (parent), that is Indian Army, Indian Navy or Indian Air Force.** 

**(h) Wards of Coast Guard personnel are advised not to select Defence Category, but are required to select SC, ST or General category option as applicable.** 

**(i) Choice of exam centres does not assure that the candidates will be granted one of the selected centres. Exam centre city will be allotted based on choice of candidate and availability (as number of seats is restricted at each exam centre depending on capacity). Exam centre city and address will be known to the candidates only when admit cards are received.** 

**(j) For the AISSEE-2020 entrance exam, candidates are allowed to bring only the Admit Card, Photo Identity Proof (E.g. Aadhaar Card) and BLUE/ BLACK ball point pen. Any other document such as books, notes etc or calculator, mobile phone and other electronic devices or helping material etc will not be permitted inside the examination hall. After the examination, admit Cards are to be deposited at the exam centre.** 

**(k) Please allow pop-ups in your browser before filling the form.**

**(l) Any query/ difficulty in filling the Online Application Form, Payment status etc. may be resolved with the Helpdesk (Telephone No.s: 8510055577, 8510044411).**

# **DECLARATION:**

**I hereby declare that I have read all the aforementioned instructions carefully and understood them.**

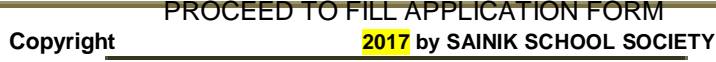